# Cite-checking & ILL Guidelines Legal Research Center

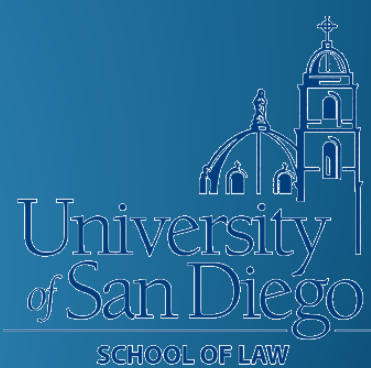

Pardee Legal Research Center

# What we will cover

- Preliminary steps for unclear, incomplete, or incorrect citations.
- Finding Sources
	- Books
	- News articles
	- Journal articles
	- Federal materials
- LRC Interlibrary Loan Procedures for Cite-Checkers

[http://www.sandiego.edu/law/library/student-resources/law](http://www.sandiego.edu/law/library/student-resources/law-reviews/cite-checking-steps.php)reviews/cite-checking-steps.php

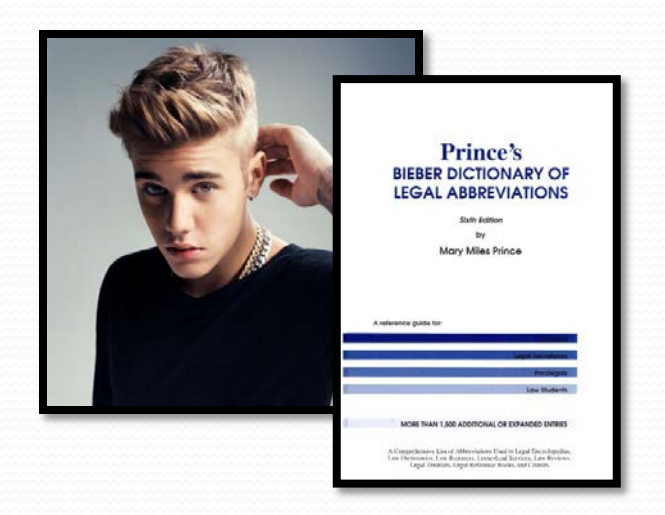

- Bieber Dictionary of Legal Abbreviations LRC Ref. Desk & Ref. KF 246 .P74
- Bluebook, Table 1 (p. 233) and Table 2 (p. 307) LRC Reserve Room KF245 .U58 2015

**EXAMPLE:** Ngaire Naffine, *How Religion Constrains Law and the Idea of Choice*, 30 A.L.R. 15 (2009)

> A.L.R. = Adelaide Law Review American Law Reports Alberta Law Reports American Law Register

**Databases can be particular. A misspelled author's name or title word can throw off the entire search.** 

- **Example:** Alexander Gillispie, The Limitations of International Environmental Law: Military Necessity v. Conservation, 32 Colo. J. Int'l Envtl. L. & Pol'y 1.
- **Actual Citation:** Alexander Gillespie, The Limits of International Environmental Law: Military Necessity v. Conservation, 23 Colo. J. Int'l Envtl. L. & Pol'y 1.

# **Search online– Try searching variations on the information you have**

- Look for author's CV listing published works or someone else's citation to the source you need.
- Record as much information as you can, even if Bluebook citation does not call for it.
- Look for a PDF copy of the original source document online.

**Westlaw & Lexis** – Useful if you do not have an exact citation for an article and were not able to figure it out using Google

- Search using field restrictors (author, title) with whatever reliable information you do have.
- Keep in mind, documents are generally not in PDF and therefore not acceptable for cite-checking.

**Finding Sources** 

# Finding Sources: Books

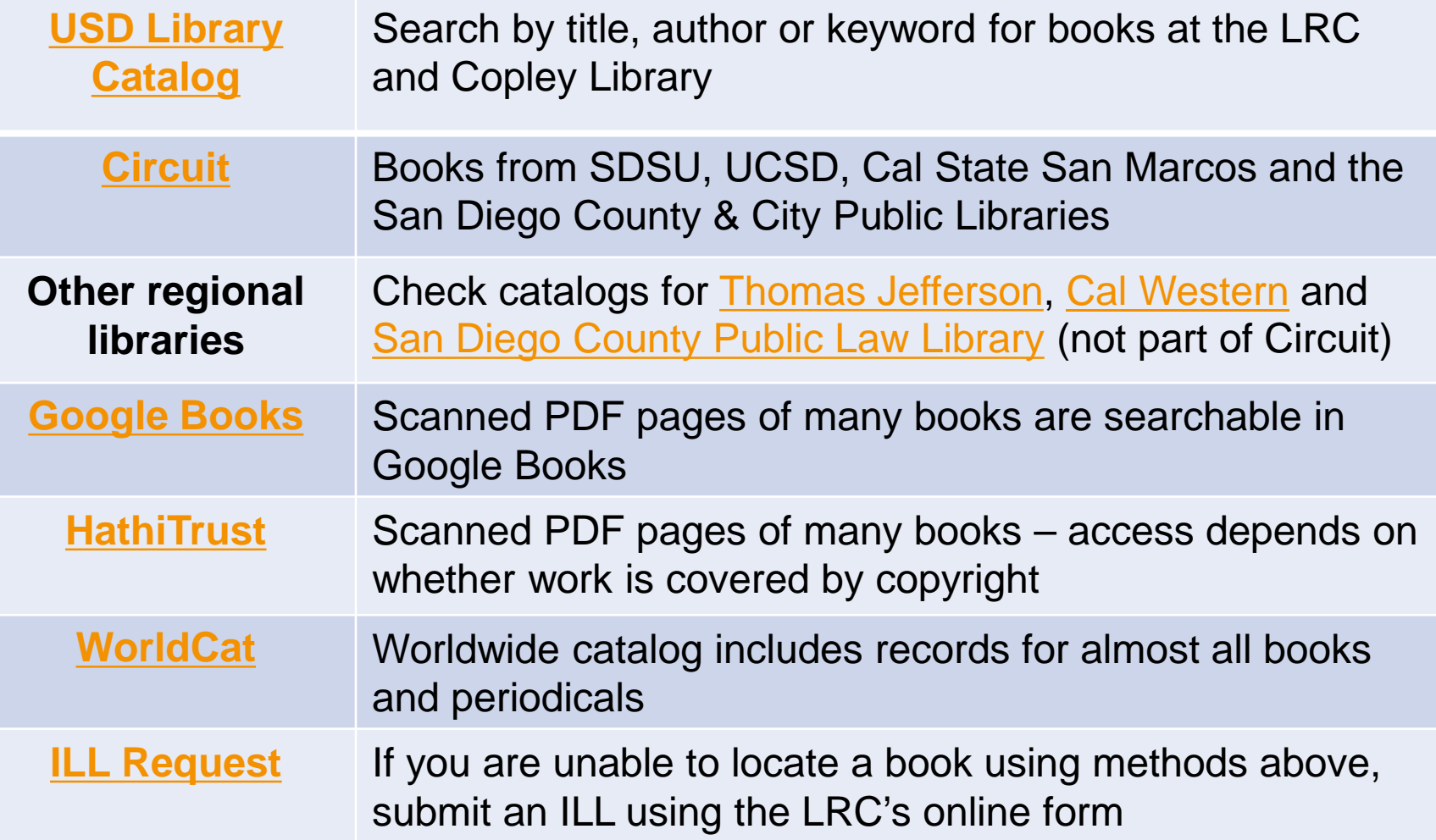

# Finding Sources: News Articles

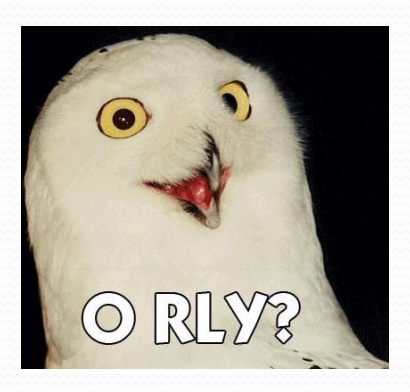

Most libraries retain only the *most recent* newspaper issues. For older articles, you will likely have to use microform or an electronic copy.

- Check for microform availability locally. Search the **USD library** catalog, Circuit and regional library catalogs for the newspaper title.
- Some newspaper websites have archived PDFs of older articles. Check [Lexis f](https://signin.lexisnexis.com/lnaccess/app/signin/aci/ls)or an HTML copy.
- ILL If the article is not available locally in print, microform or electronically, submit an ILL request.

## Finding Sources: Journal Articles

- Search the [USD library catalog –](http://www.sandiego.edu/law/library/) Search for journal title. The catalog record will indicate if the journal is available in print or electronically at the LRC or Copley.
- [Circuit](http://circuit.sdsu.edu/) & regional libraries Journal articles are not delivered via the Circuit, but you can visit those libraries.
- Search the web to see if there is an acceptable PDF.
- $\bullet$  [ILL](http://www.sandiego.edu/law/library/find-resources/ill/) If the article is not available locally in print, microform or electronically, submit an ILL request.

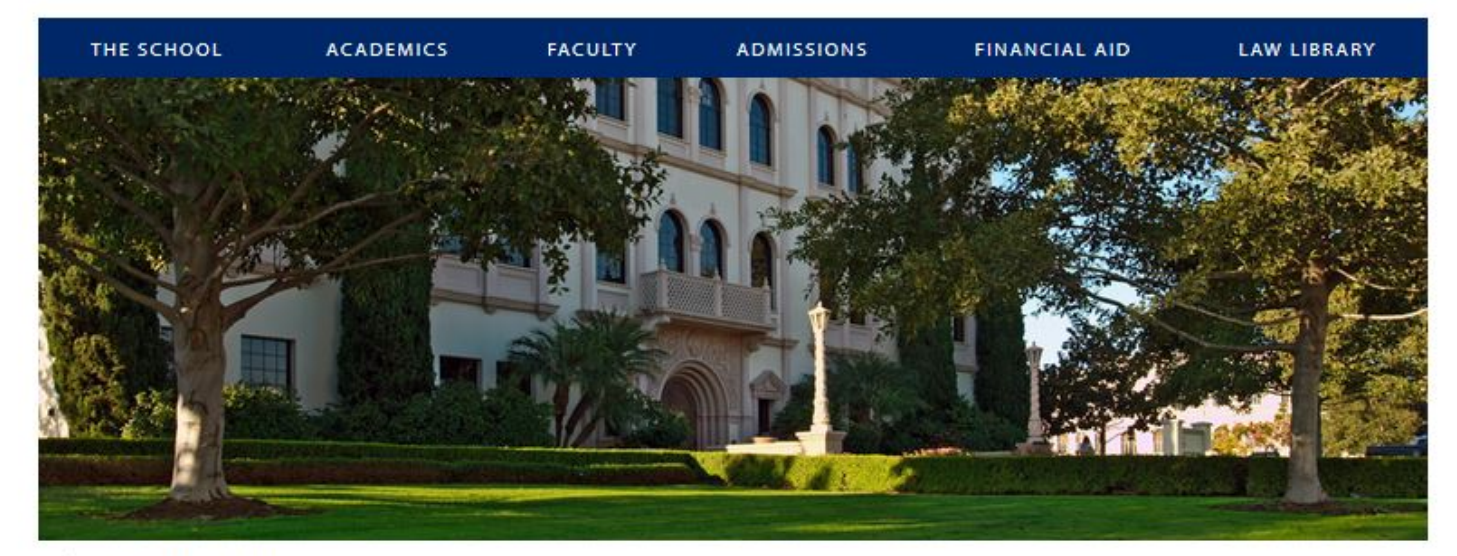

#### A > Legal Research Center Legal Research Center

#### **Legal Research Center**

About the LRC

**Find Resources** 

**Student Resources** 

**Library Services** 

**Faculty Resources** 

**Policy and Administrative** Resources

Welcome to the Pardee Legal Research Center (LRC). In addition to a fine collection of books, the library offers computer research services, a very strong microforms and documents collection and generous space for work and study. The library is open seven days a week. Professional reference service is available during a majority of the library's operating hours.

Search the Catalog enter search term

Find Articles | Research Databases | Classic Catalog

### **UPCOMING TRAININGS**

There are currently no events scheduled

See more Trainings

### **CONTACT:**

**Pardee Legal Research** Center Pardee Legal Research Center Main: (619) 260-4542 Reference: (619) 260-4612 Fax: (619) 260-4616 Email Pardee Legal Research Center Current Hours of Operation

#### Directory

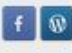

**LRC** Printing **Study Tools and Materials** 

**Research Databases** 

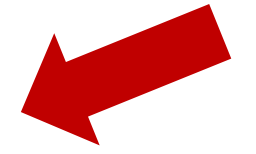

### Muniversity of San Diego\* **SCHOOL OF LAW**

**INFORMATION FOR:** Prospective Students Current Students Faculty & Staff Alumni Visitors & Friends Employers

THE SCHOOL **FACULTY FINANCIAL AID LAW LIBRARY ACADEMICS ADMISSIONS** 

Law Library > Finding Resources > Research Databases

### **Research Databases**

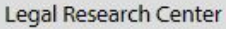

About the LRC

#### **Find Resources**

**Research Databases** 

**Find Articles** 

Research Guides

Local Area Law Guides

Interlibrary Loan

**Recent Acquisitions** 

**Student Resources** 

**Library Services** 

**Faculty Resources** 

Policy and Administrative Resources

### **Browse Alphabetically by Title**

All JKLMNOPORSTUVWXYZ ABCDEFGH

### **Find by Subject or Database Title**

**Search** 

(Click "Search": do NOT use the enter/return key)

### **Browse by Category**

- **Tax Law**
- Foreign and International Law
- California Law
- **Exercicle Federal Law**
- **Historical Law**
- News/Reports/Reviews/Legal Commentary

### **Other Resources**

View the USD library catalog Find law-related articles

### **CONTACT:**

#### **Pardee Legal Research Center**

Q

Pardee Legal Research Center Phone: (619) 260-4542 Fax: (619) 260-4616 **Email Pardee Legal Research** Center **Current Hours of Operation** 

#### **Directory**

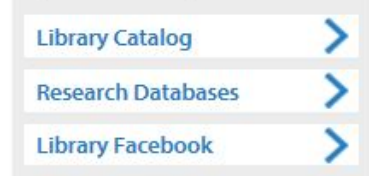

Muniversity of San Diego®

### **SCHOOL OF LAW**

#### **INFORMATION FOR:**

Prospective Students Current Students Faculty & Staff Alumni Visitors & Friends Employers **Donors** 

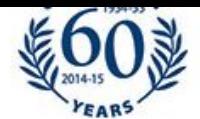

THE SCHOOL **FINANCIAL AID LAW LIBRARY ACADEMICS FACULTY ADMISSIONS** Law Library > Finding Resources > Research Databases > Browse Databases Alphabetical **Browse Databases Alphabetical** All **Legal Research Center CONTACT:** ABCDEFGHIJKLMNOPQRSTUVWXYZ About the LRC **Pardee Legal Research Center USD ONLY HeinOnline** Pardee Legal Research Center **Find Resources** Main: (619) 260-4542 **FULL-TEXT** Access to a wide variety of law review publications, Reference: (619) 260-4612 **Research Databases** secondary sources, primary federal legislative and **CLICK FOR SHORT** Fax: (619) 260-4616 government documents, patent information, and many more **TUTORIAL ON** Email Pardee Legal Research **Find Articles** legal treatises. Access the law journal library through Hein. **USING THIS** Center **Research Guides** More Information **Current Hours of Operation** DATABASE. VIDEO **TUTORIAL** Local Area Law Guides **Directory MOBILE APP** Interlibrary Loan  $\mathbf{f}$   $\mathbf{w}$ (APPLE) **Recent Acquisitions MOBILE APP LRC Printing** (ANDROID) **Student Resources Study Tools and Materials Library Services Research Databases USD ONLY HRDO - Human Rights Faculty Resources FULL-TEXT Documents Online Policy and Administrative** Access to over 40,000 documents from 483 organizations **Resources** collected by the unofficial depository, Human Rights Internet, are now available online **More Information** 

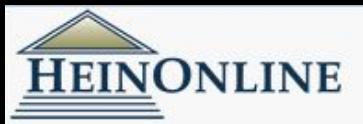

### Full Text Search Catalog Search Citation Navigator MyHein Fastcase "New" All Subscribed Collections  $\blacktriangledown$ Search **Advanced Search | Search Help**

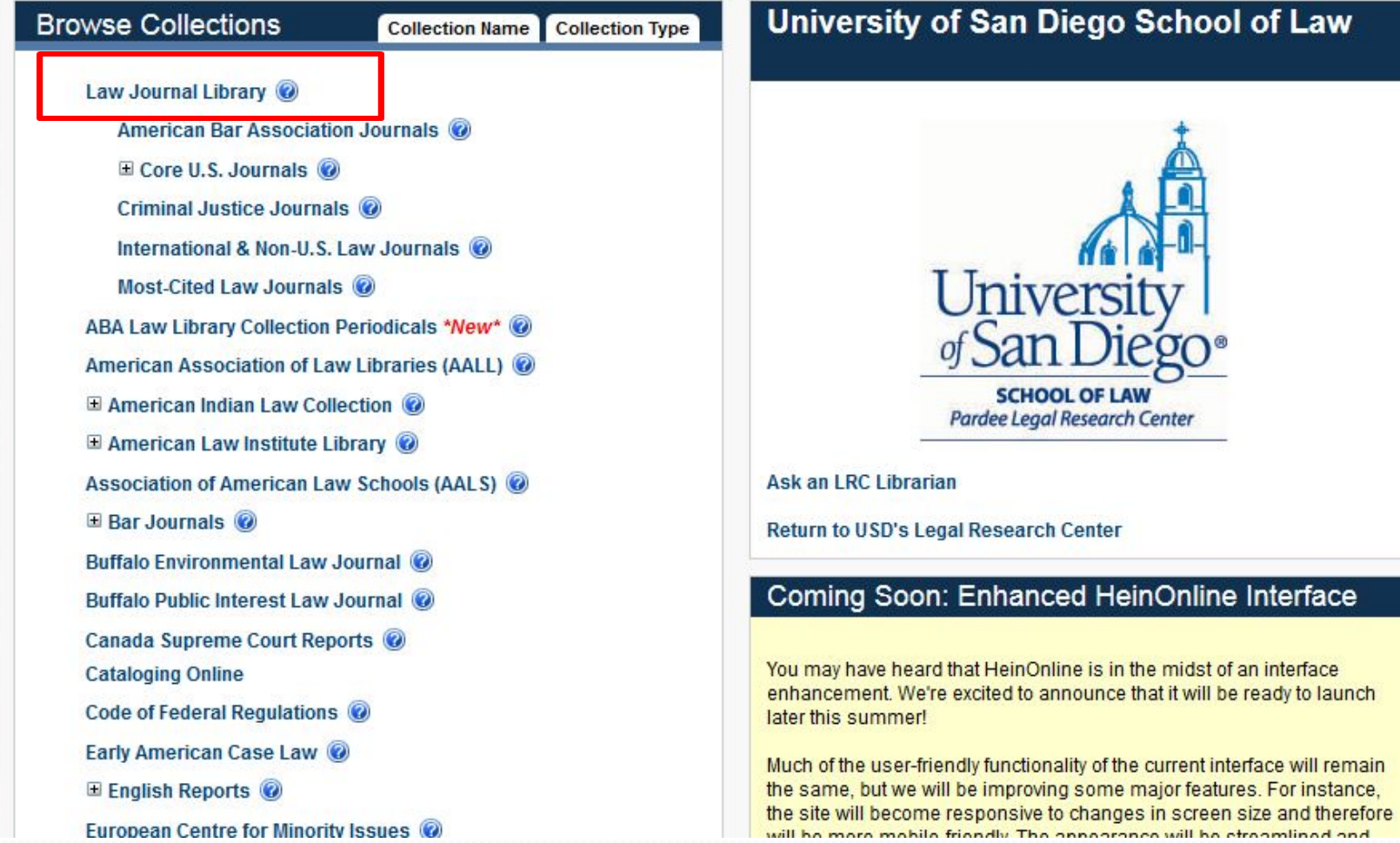

## Finding Sources: Journal Articles

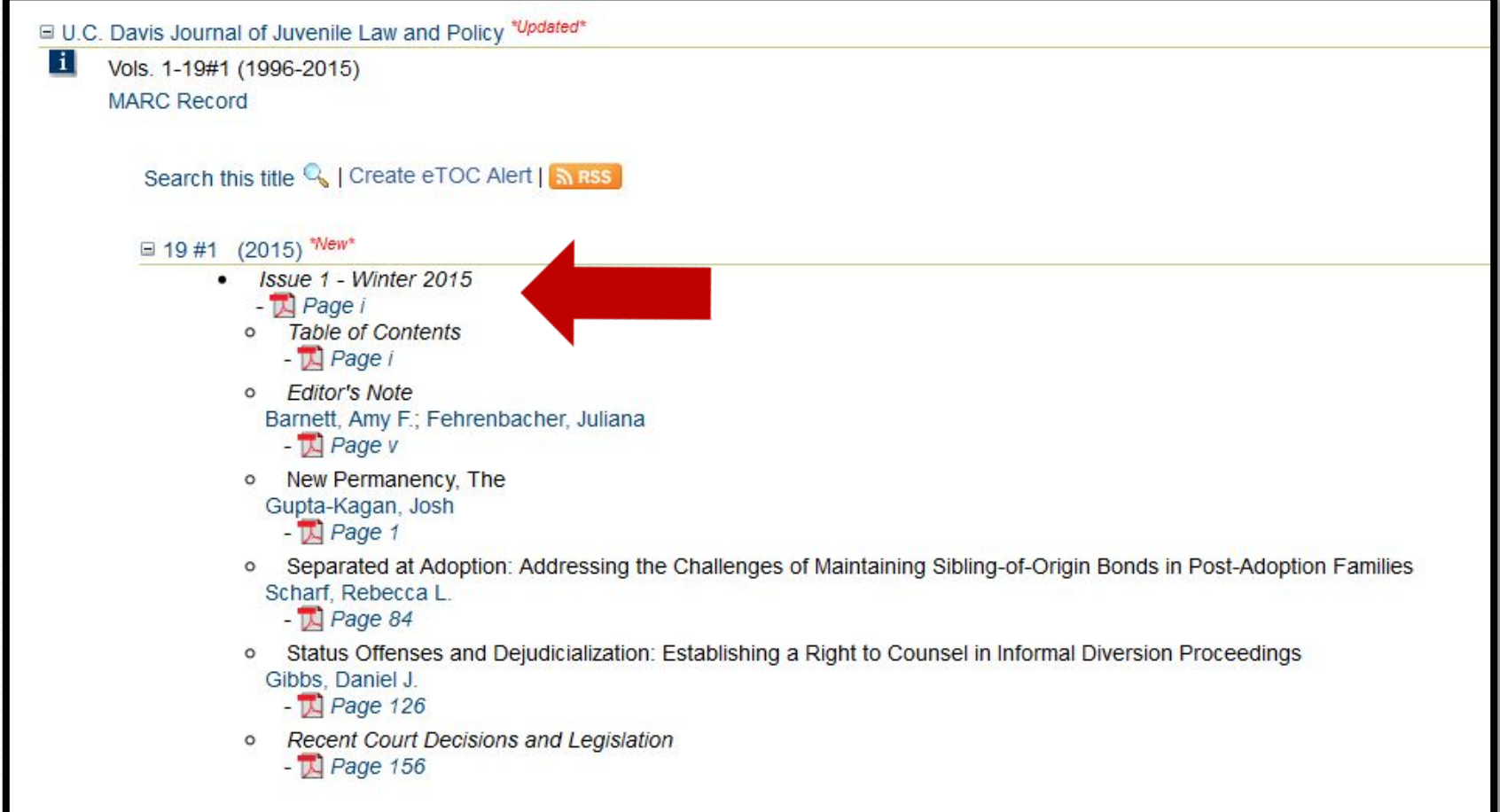

## Finding Sources: Federal Materials

### **Federal Digital System**

<https://www.gpo.gov/fdsys/>

Free access to PDF copies of official publications from all three branches of the Federal Government. Includes CFR, Federal Register, Daily & Weekly Compilations of Presidential Documents, and many other publications.

## Finding Sources: Federal Materials

**• ProQuest Congressional Publications** http://www.sandiego.edu/law/library/find[resources/research-databases/alphabetical.php?letter=c](http://www.sandiego.edu/law/library/find-resources/research-databases/alphabetical.php?letter=c) CIS Legislative Histories; House & Senate Reports, Hearings & Documents; Congressional Research Service (CRS) Reports; Committee Prints & more.

### **ProQuest Legislative Insight**

http://www.sandiego.edu/law/library/find[resources/research-databases/alphabetical.php?letter=l](http://www.sandiego.edu/law/library/find-resources/research-databases/alphabetical.php?letter=l) Legislative histories covering laws from 1929 to the present.

![](_page_18_Picture_0.jpeg)

# Interlibrary Loan Reminders

- Exhaust all other avenues and check with your editor before submitting an ILL request.
- The ILL process can take 2 weeks +. Request items well before your deadline.

![](_page_19_Picture_3.jpeg)

# Interlibrary Loan Reminders

- Copies tend to arrive more quickly than books. If you need only a chapter or selected pages, consider requesting a copy rather than a loan.
- Use the TWEN page regularly to look for and post notices about sources that have been requested via ILL.
- Fill out the online ILL form [here](http://www.sandiego.edu/law/library/find-resources/ill/).

### **ILLiad: LRC Interlibrary Loan**

Complete your registration information and click submit.

### Active All

Search

\* Logoff fzafarani

- Main Menu
- \* New Request
	- + Article, Case, Statute, etc.
	- + Book
- View
	- Outstanding Requests
	- Electronically **Received Articles**
	- Checked Out Items
	- Cancelled Requests
	- **\* History Requests**
	- All Requests
	- Notifications

### \* Tools

- Change User Information
- **+ ILLiad FAQ**
- LRC Explanation Page

![](_page_21_Picture_83.jpeg)

Copyright @ 2011 Atlas Systems, Inc. All Rights Reserved.

\* About ILLiad

# Items NOT available via ILL

- Books from libraries located outside of North America
- Most newspaper articles
- Materials that are available in PDF of original source
- Front matter (table of contents, title & © page) for journal articles available in PDF
- Photocopies of book and journal spines
- State statutes if available electronically

# We're here to help!

- Check LRC website for current hours: [http://www.sandiego.edu/law/library/about/hours-of](http://www.sandiego.edu/law/library/about/hours-of-operation.php)operation.php
- **LRC Reference Desk** lrcrefer@sandiego.edu 619.260.4612 Chat:<http://www.sandiego.edu/law/library/>

 **Michele Knapp** Reference & Interlibrary Loan Librarian mknapp@sandiego.edu 619.260.4532